# OS/2 *Warp* DVD eComStation DVD

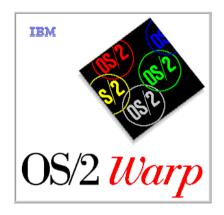

Build your personal edition of your favorite Operating System

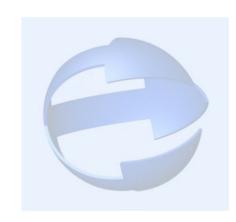

© Sigurd Fastenrath

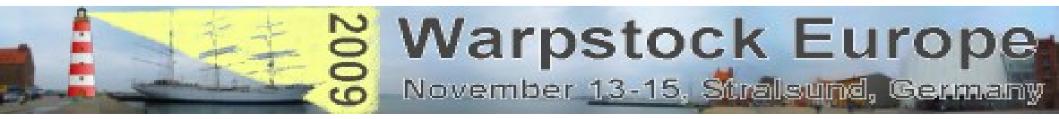

#### OS/2 Warp 5

# eComStation 2.X

# **OS/2** Merlin

November 14, 2009 / page 2

### What's here:

- 0. Who am I
- 1. So, Why?
- 2. Thanks!
- 3. Two Ways
- 4. Installation
- 5. Helper applications
- 6. Setup

- 7. Excurs: Updates/Fixes
- 8. Additional Files
- 9. Costumize ADDONS
- 10. Create ISO Files
- 11. Burn DVD
- 12. Limitations/Problems

13. Links

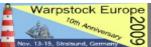

# Who am I

- German
- Married, 3 Sons
- Freelance Tax Consultant
- Using OS/2 Warp since 1995
- OS/2 is Hobby, no programing skills (unfortunately :-()

- Special Interest:
  - Update CD
  - Virtualisation with OS/2
  - Netbooks and "modern" Hardware (see WSE 2008)
  - Youtube Videos
  - Next Project: "The OS/2 Movie" will take about 2 Years

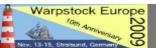

# So, Why?

| <b>Verzeichnisse</b><br>Fixes Verzeichnis    |              | OS/2 Version Programm Sprache<br>MCP/ACP DEU |
|----------------------------------------------|--------------|----------------------------------------------|
| Q:\UPDCD\FIXPACS\MCP452\FIXES                | Suchen Test  | - Hauptoptionen                              |
| Updates Verzeichnis                          |              | I FD-Komprimierun I Plus add-ons             |
| Q:\UPDCD\FIXPACS\MCP452\UPDATES              | Suchen Test  | 🗆 Plus SCSI 🛛 🗹 Plus Up2TB                   |
| Add-Ons Verzeichnis                          |              | Plus DANI IDE Plus FAT32                     |
| Q:\ADDONS                                    | Suchen Test  | ✓ Plus DANI FLT ✓ Plus USB ✓ Plus DANI Boot  |
| ,<br>Verzeichnis der original CD-ROM Dateien |              | ✓ Plus DANI DASD Mehr                        |
| Q:\UPDCD\ORIGINALCD\MCP452                   | Suchen Test  |                                              |
| Brenn Verzeichnis                            |              | Produkt Einstellungen                        |
| Q:\UPDCD\BURN                                | Suchen Test  | LxLite MemDisk Add-on                        |
| Verzeichnis von MkISOFS und CDRecord/2       |              | - Virtuelles Diskettenlaufwerk               |
| O:\OS2\APPS\CDR2_0_0                         | Suchen Test  | Rein Raus Test LW-Buchstabe                  |
| Dateien                                      |              | SVDSK OVFDSK U:                              |
| UPDCD Protokolldatei                         |              |                                              |
| Q:\UPDCD\UPDCD.LOG                           | Suchen Zeige | Brenn Programm                               |
| Brenn Protokolldatei                         |              | ● CDR/2 ○ RSJ □ Emuliert Floppy              |
| Q:\UPDCD\BURN.LOG                            | Suchen Zeige | CDRecord/2 Optionen                          |
| Temporäre CD Imagedatei                      |              | SCSI Geräte ID Geschwindigkeit               |
| Q:\UPDCD\IMAGE.ISO                           | Suchen Test  | 0 0 0 2                                      |
|                                              |              | Extra Parameter                              |
| Sichern Erstellen Brennen                    | Hilfe Ende   | I DVD                                        |

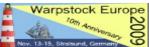

#### That's why..:-)

 Looking for a way to keep OS/2 *Warp* 4 alive back in 2001

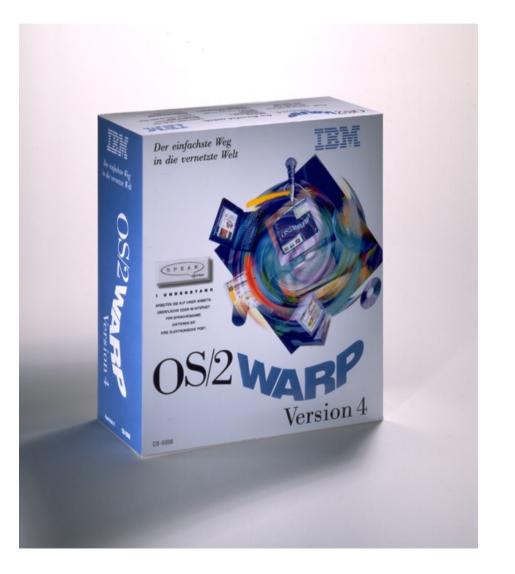

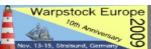

### That's why...:-)

- Looking for a way to keep OS/2 *Warp* 4 alive back in 2001
- Tired of manual updating everything (i.e. Fixpacs, applications...)

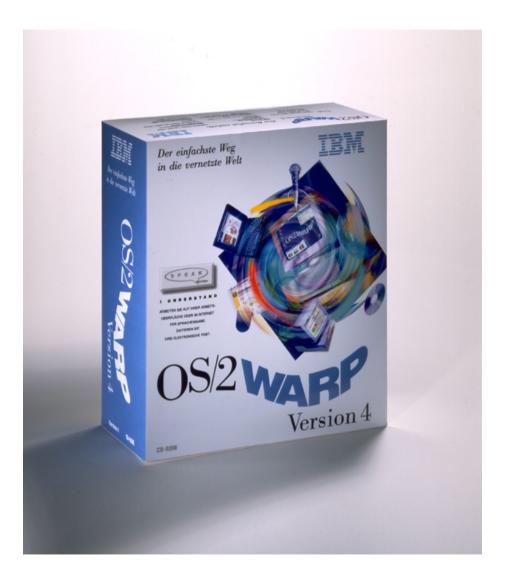

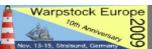

# That's Why....:-)

- Looking for a way to keep OS/2 Warp 4 alive back in 2001
- Tired of manual updating everything (i.e. Fixpacs, applications...)
- Tired of starting Installation from Floppy Disk

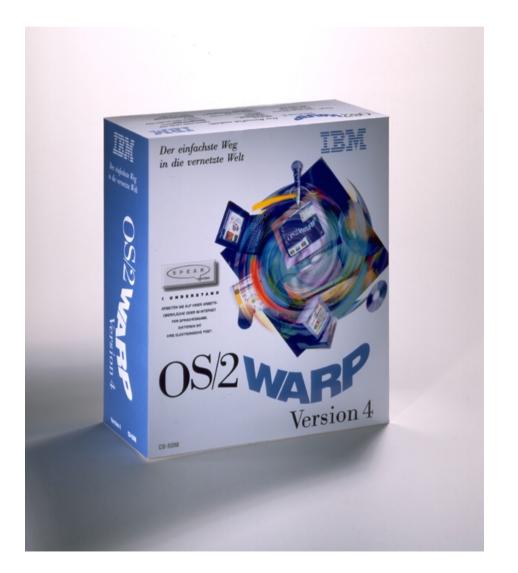

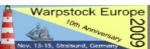

# That's why.....:-)

- And yes: I could not affort to take the alternatives: neither
- eComStation 1.0 nor
- IBM Software Choice for OS/2 Warp 4 = *Merlin convenience package* = MCP 1 later MCP 2

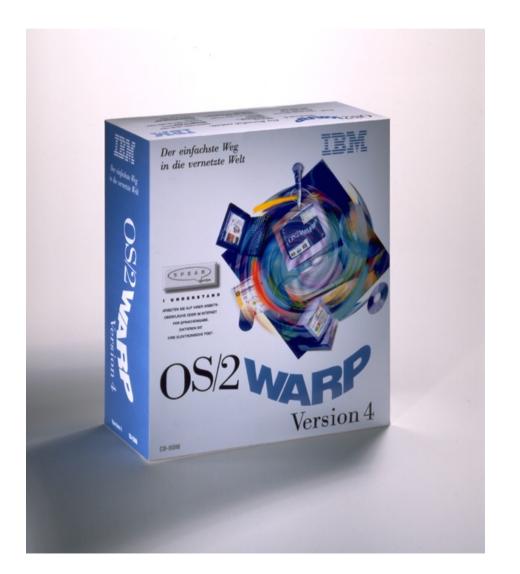

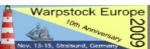

#### Thanks!

I "found" the program UPDCD in 2001 and it gave me the chance to create bootable CDs and at least a bootable OS/2 DVD in 2005.

#### So – a big big thank to **Zsolt Kaddar!**

for making this possible!

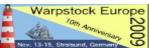

#### Two ways:

• There are two different ways:

| 실 Update CD homepage - Mozilla Firefox                                |               | <b>D</b> X |
|-----------------------------------------------------------------------|---------------|------------|
| Datei Bearbeiten Ansicht Chronik Lesezeichen Extras Hilfe             |               |            |
| 🔇 💽 🕈 🖒 http://xenia.sote.hu/~kadzsol/rexx/sajat/updcd.htm            | ☆ •] 🚷 Google | P          |
| 🧟 Meistbesuchte Seiten 🗋 Erste Schritte <u>ର</u> Aktuelle Nachrichten |               |            |
| Dupdate CD homepage                                                   |               |            |
|                                                                       |               |            |

#### Update your OS/2 installation CD-ROM with fixpaks!

#### Contents:

Feedback

listory

Fertig

Introduction Introduction With UpdCD you can incorporate updated files (e.g. fixpaks) into your installation CD. In this way you will be able to install a refreshed version of OS/2 on modern systems. You Norking princip do not have to reinstall fixpaks if you have used selective install. You can boot and install right from the CD. You can incorporate 3rd party products into the CD. Interested? Read Download

on! Feature Request

Jseful staff Future plans

#### Working principle

UpdCD scans your original installation CD-ROM and updates all the files which you provide. Some of the files on the CD can be updated with a simple copy command, but most of them reside in packed (a sort of zip) and zip files and they require some more processing (packing/unpacking). The current version of UpdCD supports updates of single, packed (bundled) or zipped files, which makes it possible to incorporate base OS/2, Device Driver, Printer, MPTS, TCP/IP, PEER, Netware Requester Fixpaks, updates for Feature Installer, Java and new products like TCP/IP 4.x into the CD. The updated CD-ROM is created on your hard disk and can be converted to an ISO image or to a real installation CD-ROM.

| Update installation | CD-ROM, version 2.50                            |
|---------------------|-------------------------------------------------|
| Target directory    | : E:\updcd\burn                                 |
| Source directory    |                                                 |
| Current activity    | : Updating E:\UPDCD\BURN\CID\SERVER\JAVA        |
| Target object       | : E:\UPDCD\BURN\CID\SERVER\JAVA\PACKAGE\AWT.PRP |
| Source object       | : E:\UPDCD\FIX\AWT.PRP                          |
| Update action       | : COPY                                          |
| Action return code  | : 0                                             |
| Elapsed time [m]    | : 18.72                                         |
| Number of errors    | : 0                                             |
| Number of warnings  |                                                 |
| Update log          |                                                 |

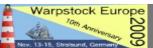

#### Two ways:

- There are two different ways:
- Order the *WarpUpdateKit*  direct form the UPDCD Homepage

| Warp Update Kit - Mozilla Firefox                                                 | _ 0 X |
|-----------------------------------------------------------------------------------|-------|
| Datei Bearbeiten Ansicht Chronik Lesezeichen Extras Hilfe                         |       |
| 😮 🕞 C 🗙 🏠 🗋 http://xenia.sote.hu/~kadzsol/rexx/sajat/doc/wupdkit.htm 🟠 🖓 🚷 Google | م     |
| 🛿 Meistbesuchte Seiten 🗋 Erste Schritte <u>a</u> Aktuelle Nachrichten             |       |
| 🗋 Warp Update Kit                                                                 |       |

#### Warp Update Kit (WUK)

#### What is the Warp Update Kit?

The Warp Update Kit is a CD-ROM which will enable you to create your own updated Warp 3, Warp 4, WSeB, MCP or ACP installation CD-ROM. It contains UpdCD, the tools it needs and a lot of free components (like public fixpaks) you may use to build your updated CD-ROM. The installation script provided on the WUK CD-ROM (instos2.cmd) enables you to install (or remove) UpdCD, the utilities (like the virtual floppy disk) it uses and the components you select to integrate. It can also search your system looking for commercial (Software Choice) products which are **not included** on the WUK CD-ROM and will prepare them so UpdCD will be able to use them. If you do not like/want to make selections the installation program will provide you with default settings which should work for most of the users.

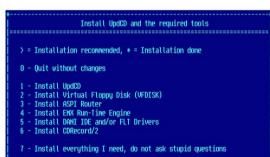

Currently, the installation program is available in 5 languages (English, German, French, Russian and Hungarian). Other languages may follow. The WUK CD-ROM contains various free components for the English, German, Brazilian and Hungarian versions of OS/2. An approximate listing of the components found on the WUK CD-ROM can be downloaded <u>here</u>.

Although UpdCD works quite well for most of the people, I do not guarantee that it will work for you. I do not guarantee that the updated CD will work on your system. The purpose of the Warp Update Kit is to help people who cannot setup their computers to try UpdCD.

The Warp Update Kit (and UpdCD) runs under any version of OS/2 Warp 3 or higher with classical REXX support enabled. It does not support ObjectREXX or REXX extenders.

Fertig

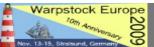

#### Two ways:

- There are two different ways:
- Order the *WarpUpdateKit*  direct form the UPDCD Homepage
- Set the system up manually

| Warp Update Kit - Mozilla Firefox                                     |              | O X |
|-----------------------------------------------------------------------|--------------|-----|
| Datei Bearbeiten Ansicht Chronik Lesezeichen Extras Hilfe             |              |     |
| C X 🟠 🗋 http://xenia.sote.hu/~kadzsol/rexx/sajat/doc/wupdkit.htm      | 🟠 🔹 🛃 Google | P   |
| a Meistbesuchte Seiten 🗋 Erste Schritte <u>a</u> Aktuelle Nachrichten |              |     |
| 🗋 Warp Update Kit 👘 👘                                                 |              |     |
|                                                                       |              |     |

#### Warp Update Kit (WUK)

#### What is the Warp Update Kit?

The Warp Update Kit is a CD-ROM which will enable you to create your own updated Warp 3, Warp 4, WSeB, MCP or ACP installation CD-ROM. It contains UpdCD, the tools it needs and a lot of free components (like public fixpaks) you may use to build your updated CD-ROM. The installation script provided on the WUK CD-ROM (instos2.cmd) enables you to install (or remove) UpdCD, the utilities (like the virtual floppy disk) it uses and the components you select to integrate. It can also search your system looking for commercial (Software Choice) products which are **not included** on the WUK CD-ROM and will prepare them so UpdCD will be able to use them. If you do not like/want to make selections the installation program will provide you with default settings which should work for most of the users.

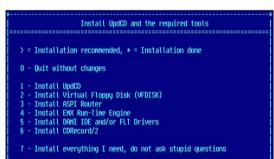

Currently, the installation program is available in 5 languages (English, German, French, Russian and Hungarian). Other languages may follow. The WUK CD-ROM contains various free components for the English, German, Brazilian and Hungarian versions of OS/2. An approximate listing of the components found on the WUK CD-ROM can be downloaded <u>here</u>.

Although UpdCD works quite well for most of the people, I do not guarantee that it will work for you. I do not guarantee that the updated CD will work on your system. The purpose of the Warp Update Kit is to help people who cannot setup their computers to try UpdCD.

The Warp Update Kit (and UpdCD) runs under any version of OS/2 Warp 3 or higher with classical REXX support enabled. It does not support ObjectREXX or REXX extenders.

Fertig

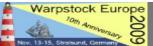

- The manual installation will be described, please note that this is "my personal way", that worked for me – there are for sure better ways, feel free to test your own ideas
- For a complex explanation please refer to the readme file shipped with UPDCD

 On the last page of the Presentation, "LINKS" there are Links listed where to get and download the mentioned programs, drivers and files

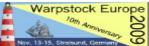

 Free space needed: a minimum of 15 GB free space is needed on a harddrive with a filesystem that supports long filenames (HPFS, JFS), where JFS is recommended

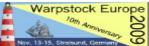

- Free space needed: a minimum of 15 GB free space is needed on a harddrive with a filesystem that supports long filenames (HPFS, JFS), where JFS is recommended
- Create a directory "UPDCD" and unzip the UPDCD260.ZIP file there

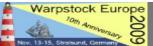

- Free space needed: a minimum of 15 GB free space is needed on a harddrive with a filesystem that supports long filenames (HPFS, JFS), where JFS is recommended
- Create a directory "UPDCD" and unzip the UPDCD260.ZIP file there
- Unzip the latest update i.e.
   UPDCD261.ZIP in the same directory and choose to overwrite existing files

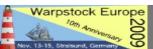

# Helper Applications

- Install the Super Virtual Floppy Disk
   3.0 program written by Daniela Engert
- Copy vfrcrtl.exe from the VFDISK directory to the UPDCD directory

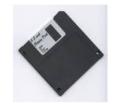

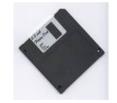

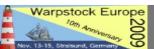

# Helper Applications

- Install cdrecord/2

   (including mkisofs)
   according to the
   programs instructions
- Copy dvddao.exe from the latest dvddao distribution to where the cdrecord program is located
- Different way: create the ISO Files with mkisofs and burn them manually with RSJ CDWriter

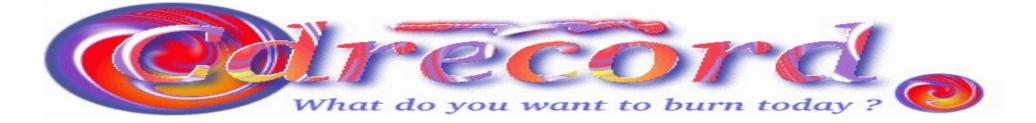

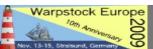

# Helper Applications

- Install the aspiroute.sys Driver (if not already present)
- Install the aspinikk.sys
   Driver included in the
   DVDDAO distribution
   as written there

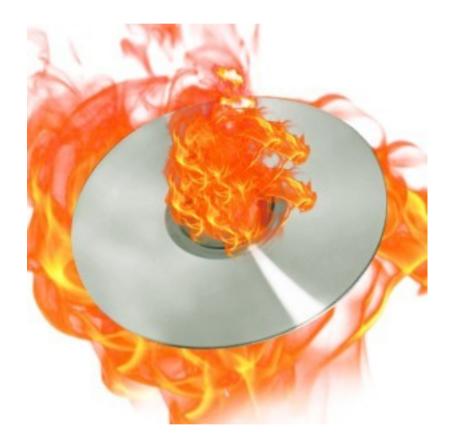

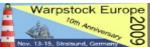

# FINISH INSTALLATION

 Start the UPDCD install script by a double click on install.exe in the UPDCD Folder

 A folder with a program object will be created

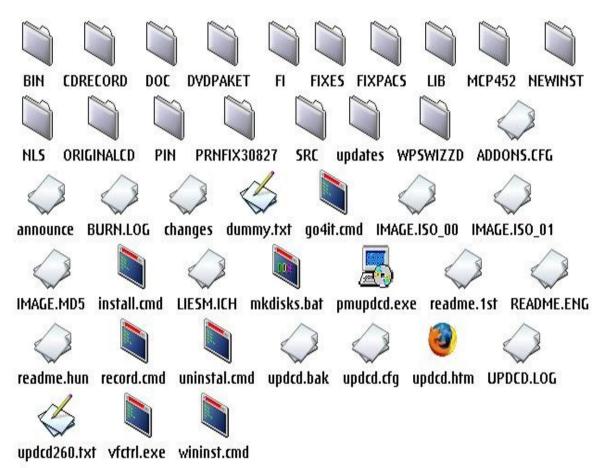

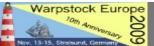

| -          | Update CD Kor<br><u>File H</u> ilfe                                               | figuration [benutze upd | cd.cfg] 🛛 🗉                                                 |                                                                                                    |
|------------|-----------------------------------------------------------------------------------|-------------------------|-------------------------------------------------------------|----------------------------------------------------------------------------------------------------|
| S/2 System | Verzeichnisse           Fixes Verzeichnis           Q:\UPDCD\FIXPACS\MCP452\FIXES | Suchen Test             | OS/2 Version Programm Sprache<br>MCP/ACP  DEU               | Das Buci                                                                                                    |
|            | Updates Verzeichnis                                                               | Juchen                  | Warp 3 <b>⊇</b> 2n<br>✓ FD-Komprimierun ✓ Plus add-ons      |                                                                                                    |
|            | Q:\UPDCD\FIXPACS\MCP452\UPDATES<br>Add-Ons Verzeichnis                            | Suchen Test             | ☐ Plus SCSI                                                 |                                                                                                    |
| Netzwerk   | Q:\ADDONS                                                                         | Suchen Test             | I Plus DANI FLT I Plus USB<br>I Plus DANI Boot              | The second                                                                                                    |
|            | Verzeichnis der original CD-ROM Dateien Q:\UPDCD\ORIGINALCD\MCP452                |                         | Plus DANI DASD Mehr                                         | WARPSTOCK                                                                                                    |
| $\sim$     | Brenn Verzeichnis                                                                 | Suchen Test             | Produkt Einstellungen                                       | WARPSTULF                                                                                                    |
| Internet   | Q:\UPDCD\BURN                                                                     | Suchen Test             | LxLite MemDisk Add-on                                       | OS/2                                                                                                    |
| internet   | Verzeichnis von MkISOFS und CDRecord/2<br>0:\OS2\APPS\CDR2_0_0                    | Suchen Test             | Virtuelles Diskettenlaufwerk<br>Rein Raus Test LW-Buchstabe | Warp<br>USBSTIC                                                                                                  |
|            | Dateien<br>UPDCD Protokolldatei                                                   |                         |                                                             | and the second second second second second second second second second second second second second second second |
| Programme  | Q:\UPDCD\UPDCD.LOG                                                                | Suchen Zeige            | Brenn Programm                                              |                                                                                                    |
|            | Brenn Protokolldatei Q:\UPDCD\BURN.LOG                                            |                         | CDR/2 ○ RSJ □ Emuliert Floppy                               | DVD                                                                                                    |
|            | Temporäre CD Imagedatei                                                           | Suchen Zeige            | CDRecord/2 Optionen<br>SCSI Geräte ID Geschwindigkeit       | A CONTRACTOR OF THE OWNER OF THE                                                                                 |
| Vorlagen   | Q:\UPDCD\IMAGE.ISO                                                                | Suchen                  | 0 0 0 2<br>Extra Parameter                                  |                                                                                                    |
|            | Sichern Erstellen Brennen                                                         | Hilfe Ende              | DVD 🛛                                                       |                                                                                                    |

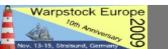

Start the program, select the OS/2 / eCS release you want to update

| Verzeichnisse                           |        |       | OS/2 Version Programm Sprache                       |
|-----------------------------------------|--------|-------|-----------------------------------------------------|
| Fixes Verzeichnis                       |        |       | MCP/ACP 🗾 EU 🖃                                      |
| Q:\UPDCD\FIXPACS\MCP452\FIXES           | Suchen | Test  | Cines                                               |
| Updates Verzeichnis                     |        |       | 🗹 FD-Komprimierun 🗹 Plus add-ons                    |
| Q:\UPDCD\FIXPACS\MCP452\UPDATES         | Suchen | Test  | 🗖 Plus SCSI 🛛 🗹 Plus Up2TB                          |
| Add-Ons Verzeichnis                     |        |       | Plus DANI IDE Plus FAT32                            |
| Q:\ADDONS                               | Suchen | Test  | ✓ Plus DANI FLT     ✓ Plus USB     ✓ Plus DANI Boot |
| Verzeichnis der original CD-ROM Dateien |        |       | Plus DANI DASD Mehr                                 |
| Q:\UPDCD\ORIGINALCD\MCP452              | Suchen | Test  |                                                     |
| Brenn Verzeichnis                       |        |       | Produkt Einstellungen                               |
| Q:\UPDCD\BURN                           | Suchen | Test  | LxLite MemDisk Add-on                               |
| Verzeichnis von MkISOFS und CDRecord/2  |        |       | - Yirtuelles Diskettenlaufwerk                      |
| O:\OS2\APPS\CDR2_0_0                    | Suchen | Test  | Rein Raus Test LW-Buchstabe                         |
| Dateien                                 |        |       | O SYDSK O VEDSK U:                                  |
| UPDCD Protokolldatei                    |        |       |                                                     |
| Q:\UPDCD\UPDCD.LOG                      | Suchen | Zeige | Brenn Programm                                      |
| Brenn Protokolldatei                    |        |       | ● CDR/2 ○ RSJ □ Emuliert Floppy                     |
| Q:\UPDCD\BURN.LOG                       | Suchen | Zeige | CDRecord/2 Optionen                                 |
| Temporäre CD Imagedatei                 |        | L     | SCSI Geräte ID Geschwindigkeit                      |
| Q:\UPDCD\IMAGE.ISO                      | Suchen | Test  |                                                     |
|                                         |        |       | Extra Parameter                                     |
| Sichern Erstellen Brennen Hi            | lfe    | Ende  | DVD                                                 |

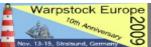

#### Select the **Program interface language** (i.e.: English)

| Verzeichnisse                           |             | OS/2 Version Programm Sprache                               |
|-----------------------------------------|-------------|-------------------------------------------------------------|
| Fixes Verzeichnis                       |             | MCP/ACP DEU                                                 |
| Q:\UPDCD\FIXPACS\MCP452\FIXES           | Suchen Test | Hauptoptionen                                               |
| Updates Verzeichnis                     |             | ☐ 🗹 FD-Komprimierun 🗹 Plus add-ons                          |
| Q:\UPDCD\FIXPACS\MCP452\UPDATES         | Suchen Test | 🗌 🗆 Plus SCSI 🛛 🗹 Plus Up2TB                                |
| Add-Ons Verzeichnis                     |             | □ I Plus DANI IDE I Plus FAT32                              |
| Q:\ADDONS                               | Suchen Test | Plus DANI FLT                                               |
| Verzeichnis der original CD-ROM Dateien |             | ✓ Plus DANI DASD Mehr                                       |
| Q:\UPDCD\ORIGINALCD\MCP452              | Suchen Test |                                                             |
| Brenn Verzeichnis                       | Jacineir    | Produkt Einstellungen                                       |
| Q:\UPDCD\BURN                           | Suchen Test | LxLite MemDisk Add-on                                       |
| Verzeichnis von MkISOFS und CDRecord/2  |             |                                                             |
| O:\OS2\APPS\CDR2_0_0                    | Suchen Test | Virtuelles Diskettenlaufwerk<br>Rein Raus Test LW-Buchstabe |
|                                         |             |                                                             |
| Dateien                                 |             | SYDSK OVFDSK U:                                             |
| UPDCD Protokolldatei                    |             |                                                             |
| Q:\UPDCD\UPDCD.LOG                      | Suchen Zeig | Brenn Programm                                              |
| Brenn Protokolldatei                    |             | CDR/2                                                       |
| Q:\UPDCD\BURN.LOG                       | Suchen Zeig | CDRecord/2 Optionen                                         |
| Temporäre CD Imagedatei                 |             | SCSI Geräte ID Geschwindigkeit                              |
| Q:\UPDCD\IMAGE.ISO                      | Suchen Test | t 0 0 0 2                                                   |
|                                         |             | Extra Parameter                                             |
| Sichern Erstellen Brennen Hi            | ilfe Ende   | I DVD                                                       |

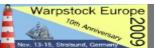

Select the VFDISK option (Virtual floppy Disk) and Test it

| Verzeichnisse<br>Fixes Verzeichnis           |              | OS/2 Version Programm Sprache<br>MCP/ACP DEU        |
|----------------------------------------------|--------------|-----------------------------------------------------|
| Q:\UPDCD\FIXPACS\MCP452\FIXES                | Suchen Test  | - Hauptoptionen                                     |
| Updates Verzeichnis                          |              | ✓ FD-Komprimierun ✓ Plus add-ons                    |
| Q:\UPDCD\FIXPACS\MCP452\UPDATES              | Suchen       | 🗖 Plus SCSI 🛛 🗹 Plus Up2TB                          |
| Add-Ons Verzeichnis                          |              | I Plus DANI IDE I Plus FAT32                        |
| Q:\ADDONS                                    | Suchen Test  | ✓ Plus DANI FLT     ✓ Plus USB     ✓ Plus DANI Boot |
| ,<br>Verzeichnis der original CD-ROM Dateien |              | Plus DANI DASD Mehr                                 |
| Q:\UPDCD\ORIGINALCD\MCP452                   | Suchen Test  |                                                     |
| Brenn Verzeichnis                            |              | Produkt Einstellungen                               |
| Q:\UPDCD\BURN                                | Such Test    | LALING IN COLON                                     |
| Verzeichnis von MkISOFS und CDRecord/2       |              | -Virtuelles Diskettenlaufwerk                       |
| O:\OS2\APPS\CDR2_0_0                         | Suche Test   | Rein Raus Test LW-Buchstab                          |
| Dateien                                      |              |                                                     |
| UPDCD Protokolldatei                         |              |                                                     |
| Q:\UPDCD\UPDCD.LOG                           | Suchen Zeige | Programm                                            |
| Brenn Protokolldatei                         |              | ● CDR/2 ○ RSJ □ Emuliert Floppy                     |
| Q:\UPDCD\BURN.LOG                            | Suchen Zeige | CDRecord/2 Optionen                                 |
| Temporäre CD Imagedatei                      |              | SCSI Geräte ID Geschwindigkeit                      |
| Q:\UPDCD\IMAGE.ISO                           | Suchen Test  | 0 0 0 2                                             |
|                                              |              | Extra Parameter                                     |
| Sichern Erstellen Brennen                    | Hilfe Ende   | I DVD                                               |

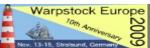

November 14, 2009 / page 25

# Select CDR/2 (RSJ does not support bootable DVD – do not forget to disable the "Floppy Emulation")

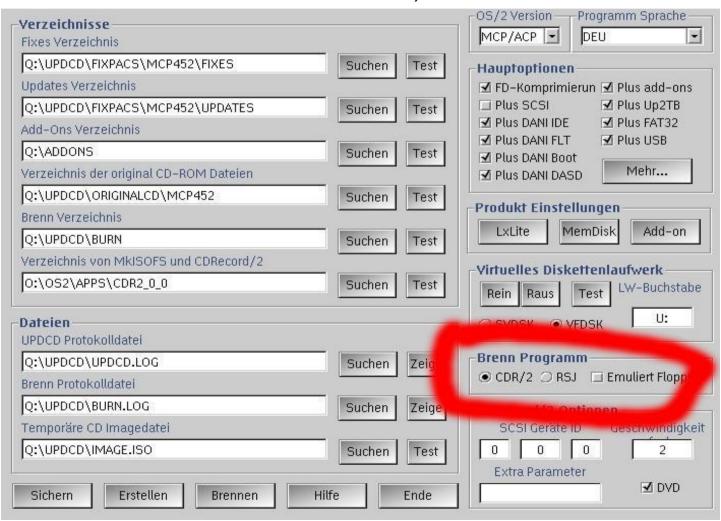

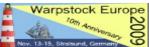

Set the SCSI ID according to cdrecord/2. Don't forget to select the DVD option ;-)

| Verzeichnisse<br>Fixes Verzeichnis      |        |       | OS/2 Version Programm Sprache<br>MCP/ACP I DEU |
|-----------------------------------------|--------|-------|------------------------------------------------|
| Q:\UPDCD\FIXPACS\MCP452\FIXES           | Suchen | Test  | Hauptoptionen                                  |
| Updates Verzeichnis                     |        |       | 🗹 FD-Komprimierun 🗹 Plus add-ons               |
| Q:\UPDCD\FIXPACS\MCP452\UPDATES         | Suchen | Test  | ☐ Plus SCSI                                    |
| Add-Ons Verzeichnis                     |        |       | ✓ Plus DANI FLT ✓ Plus USB                     |
| Q:\ADDONS                               | Suchen | Test  | Plus DANI Boot                                 |
| Verzeichnis der original CD-ROM Dateien |        |       | Plus DANI DASD Mehr                            |
| Q:\UPDCD\ORIGINALCD\MCP452              | Suchen | Test  | Produkt Einstellungen                          |
| Brenn Verzeichnis                       |        |       |                                                |
| Q:\UPDCD\BURN                           | Suchen | Test  | LxLite MemDisk Add-on                          |
| Verzeichnis von MkISOFS und CDRecord/2  |        |       | - Virtuelles Diskettenlaufwerk                 |
| 0:\OS2\APPS\CDR2_0_0                    | Suchen | Test  | Rein Raus Test LW-Buchstabe                    |
| Dateien<br>UPDCD Protokolldatei         |        |       | O SVDSK O VFDSK U:                             |
| Q:\UPDCD\UPDCD.LOG                      | Suchen | Zeige | Brenn Programm                                 |
| Brenn Protokolldatei                    |        |       | ● CDR/2 ○ RSJ □ Emuliert Floppy                |
| Q:\UPDCD\BURN.LOG                       | Suchen | Zeig  | CDRecord/2 Optionen                            |
| Temporäre CD Imagedatei                 |        | _     | SCSI Geräte ID Geschwindigkeit                 |
| Q:\UPDCD\IMAGE.ISO                      | Suchen | Test  |                                                |
|                                         |        |       | Extra Parameter                                |
| Sichern Erstellen Brennen Hilf          | e      | Ende  | I DVD                                          |

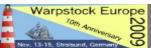

#### Select additional Drivers for the Boot process

| <b>Verzeichnisse</b><br>Fixes Verzeichnis |              | OS/2 Version Programm Sprache                                                                                                    |
|-------------------------------------------|--------------|----------------------------------------------------------------------------------------------------|
| Q:\UPDCD\FIXPACS\MCP452\FIXES             | Suchen Tes   | - Hauptoptionen                                                                                                    |
| ,<br>Updates Verzeichnis                  |              | Image: Specific and Specific and Specifi |
| Q:\UPDCD\FIXPACS\MCP452\UPDATES           | Suchen Te    | 🗖 Plus SCSI 🛛 🗹 Plus Up2TB                                                                                                    |
| ,<br>Add–Ons Verzeichnis                  |              | Plus DANI IDE 🗹 Plus FAT32                                                                                                    |
| Q:\ADDONS                                 | Suchen Te    | ✓ Plus DANI FLT ✓ Plus USB<br>✓ Plus DANI Boot                                                                                                    |
| Verzeichnis der original CD-ROM Dateien   |              | Plus DANI DASD Mehr                                                                                                    |
| Q:\UPDCD\ORIGINALCD\MCP452                | Suchen Test  |                                                                                                    |
| Brenn Verzeichnis                         |              | Produkt Einstellungen                                                                                                    |
| Q:\UPDCD\BURN                             | Suchen Test  | LxLite MemDisk Add-on                                                                                                    |
| Verzeichnis von MkISOFS und CDRecord/2    |              | - Virtuelles Diskettenlaufwerk                                                                                                    |
| O:\OS2\APPS\CDR2_0_0                      | Suchen Test  | Rein Raus Test LW-Buchstabe                                                                                                    |
| Dateien                                   |              |                                                                                                    |
| UPDCD Protokolldatei                      |              |                                                                                                    |
| Q:\UPDCD\UPDCD.LOG                        | Suchen Zeige | Brenn Programm                                                                                                    |
| Brenn Protokolldatei                      |              | ● CDR/2 ○ RSJ □ Emuliert Floppy                                                                                                    |
| Q:\UPDCD\BURN.LOG                         | Suchen Zeige | CDRecord/2 Optionen                                                                                                    |
| Temporäre CD Imagedatei                   |              | SCSI Geräte ID Geschwindigkei                                                                                                    |
| Q:\UPDCD\IMAGE.ISO                        | Suchen Test  | Extra Parameter                                                                                                    |
| Sichern Erstellen Brennen                 | Hilfe Ende   | DVD I DVD                                                                                                    |

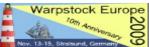

Setup the **path** to the folders where you placed the files (and do not forget to use the TEST buttons!)

| Verzeichnisse<br>Fixes Verzeichnis      |              | MCP/ACP DEU                                 |
|-----------------------------------------|--------------|---------------------------------------------|
| Q:\UPDCD\FIXPACS\MCP452\FIXES           | Suchen Test  | Hauptoptionen                               |
| Updates Verzeichnis                     |              | ✓ FD-Komprimierun ✓ Plus add-ons            |
| Q:\UPDCD\FIXPACS\MCP452\UPDATES         | Suchen Test  | 🗆 Plus SCSI 🛛 🗹 Plus Up2TB                  |
| Add-Ons Verzeichnis                     |              | Plus DANI IDE 🗹 Plus FAT32                  |
| Q:\ADDONS                               | Suchen Test  | ✓ Plus DANI FLT ✓ Plus USB ✓ Plus DANI Boot |
| Verzeichnis der original CD-ROM Dateien |              | Plus DANI DASD Mehr                         |
| Q:\UPDCD\ORIGINALCD\MCP452              | Suchen Test  |                                             |
| Brenn Verzeichnis                       |              | Produkt Einstellungen                       |
| Q:\UPDCD\BURN                           | Suchen Test  | LxLite MemDisk Add-on                       |
| Verzeichnis von MkISOFS und CDRecord/2  |              | Zirtuelles Diskettenlaufwerk                |
| O:\OS2\APPS\CDR2_0_0                    | Suchen Test  | Rein Raus Test LW-Buchstabe                 |
| Dateien                                 |              | SVDSK OVFDSK U:                             |
| UPDCD Protokolldatei                    | <u></u>      |                                             |
| Q:\UPDCD\UPDCD.LOG                      | Suchen Zeige | Frenn Programm                              |
| Brenn Protokolldatei                    |              | CDR/2 🔿 RSJ 🔲 Emuliert Floppy               |
| Q:\UPDCD\BURN.LOG                       | Suchen Zeige | DRecord/2 Optionen                          |
| Temporäre CD Imagedatei                 |              | SCSI Geräte ID Geschwindigkeit              |
| 0:\UPDCD\IMAGE.ISO                      | Suchen Test  | 0 0 0 2                                     |
|                                         |              | Extra Parameter                             |
| Sichern Erstellen oronnun               |              | I DVD                                       |

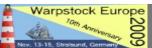

WSeB\_SWC.txt

 What files have to be placed in the UPDATES and FIXES directories

3rdParty\_Addon\_Products.txt CP\_SWC.txt dirlists.zip eCS10.txt eCS11.txt read.me

 You can find the Listings at the UPDCD homepage as "dirlist.zip" (See LINKS page) Warp3Connect\_Public.txt Warp3Connect\_SWC.txt Warp3Server\_SWC.txt Warp4\_Public.txt Warp4\_SWC.txt

Warpstock Europe

#### Examples: Warp 4

#### (not MCP!)

#### • FIXES:

- Fixpac15
- DeviceDriverFix3
- Java118fix
- MPTSFix8621
- Netware212
- Peer8414
- Printerfix80327
- TCPIP0980

OS/2.07

#### • UPDATES:

- Feature Installer 125
- JAVAUPDATE118
- MPTSUPDATE8610
- NETSCAPE461
- PMFaxProUpdate

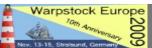

#### Examples: Warp 3

#### • FIXES:

- Fixpac40
- DeviceDriverFix3
- Java118fix
- MPTSFix8621
- Netware212
- Peer8196
- Printerfix80327
- TCPIP0980

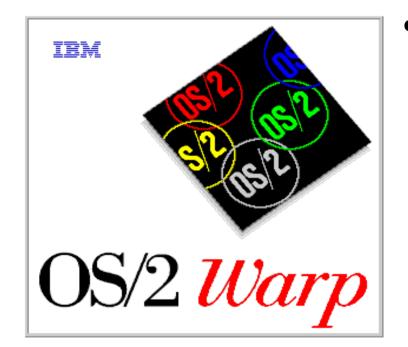

#### • UPDATES:

- Feature Installer 125
- JAVAUPDATE118
- MPTSUPDATE8610
- NETSCAPE461

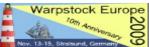

#### Examples: eComStation 1.2

#### • FIXES:

- Fixpac5 (for MCP)
- DeviceDriverFix3
- Java118fix
- MPTSFix8708
- Printerfix80327
- TCPIP2334

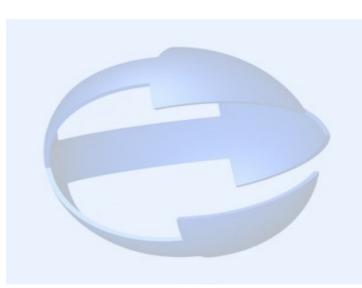

• UPDATES:

- JAVAUPDATE118
- JAVAUPDATE131
- NETSCAPE461

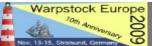

#### **Additional Files**

 Integrate additional Network adapter Drivers that can be selected via MPTS and during installation

 Place the adapter files in the addons/macs directory of the MPTS fix, i.e.: \UPDCD\FIXES\WR08621\addons\macs\rtl8139.nif \UPDCD\FIXES\WR08621\addons\macs\rtsnd.os2

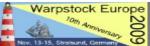

#### **Additional Files**

 Integrate kernel fixes , i.e. The latest free available Warp 4 kernel 14.104a

 Create a directory called addons under the basefixpac and place the unzipped kernelfiles there, i.e.: \UPDCD\FIXES\XRYM015\addons\os2krnl \UPDCD\FIXES\XRYM015\addons\os2loader

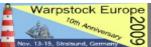

#### **Additional Files**

• Integrate SCSI files , i.e. For additional SCSI drivers that should be available at installation

 Copy the .add SCSI Driver file to the directory: \UPDCD\NEWINST

• Those will be integrated in the boot images

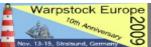

#### **Additional Files**

- Please refer to the readme file to get further information about:
- Adding the Bonuspak (IBM Works, Voicetype and so on) to MCP1 or MCP2 and eComStation
- Adding SMP support for eComStation
- Adding OpenGL (newer version)
- See the recommended Files for Warp Server

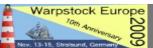

- The Addons are located in the UPDCD\ADDONS Folder (not a real surprise, isn't it? :-) )
- A lot are already created during UPDCD Installation
- You have to fill them with files open the ADDONINS.CMD in each folder with a text editor and you will see what files are recommended (If you order the WarpUpdateKit most of the files are included)
- Add your choice: You can create your personal favourite application as an Addon; to Do so you need to:

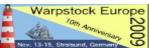

 You need to create a new folder in the ADDONS Subdirectory

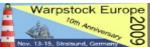

- You need to create a new folder in the ADDONS Subdirectory
- You need to place the program files there

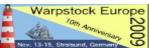

- You need to create a new folder in the ADDONS Subdirectory
- You need to place the program files there
- You need to place an **updated install script** there as well

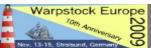

- You need to create a new folder in the ADDONS Subdirectory
- You need to place the program files there
- You need to place an **updated install script** there as well
- You need to modify the file "addons.cfg" according to your new application in the \UPDCD\NEWINST Folder

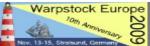

- **Example** given:
- We want to add Openoffice 3.1 as an Addon to the Updated OS/2 DVD

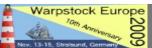

- **Example** given:
- We want to add Openoffice 3.1 as an Addon to the Updated OS/2 DVD
- We create a **Folder** according to the UPDCD format:
  - 43\_00311
  - (a free number one from 10 89 the "\_" and

5 caracters)

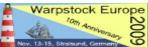

• We **copy** all the Open Office 3.1.1 installation files into this folder

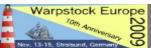

- We **copy** all the Open Office 3.1.1 installation files into this folder
- We copy the **ADDONINS.CMD** from the Folder "10\_SCDDR" to the 43\_OO311 Folder

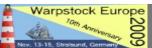

 We open the file ADDONINS.CMD with a text editor and modify it like this, according to the names of the Folder and the install files

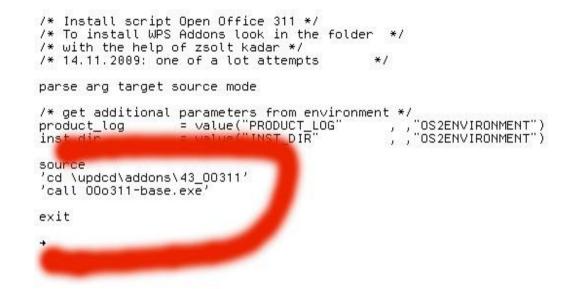

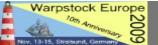

- Next we open the file ADDONS.CFG in the \UPDCD\NEWINST directory and add the entry according to our files and folders
- That's it!

Warpstock Europe

2009

```
42 FLOS2
                       = 'Flash Plug-In Pack'
        product_name
        product version = '5.0 und 7.068'
        apoduct dow
                        = target
43 00311
                        = 'Open Office für OS/2'
        product name
        product version = '3.11'
end
        product version =
end
45 GAMES
       product_name = 'IBM Classic Games für OS/2'
        product version = '1.0'
end
46 NOTES
       product_name = 'LOTUS Notes'
        product_version = '4.1'
end
47 TRUSP
       product_name = 'True Spectra Photo graphics'
       product_version = '2.02'
end
48_PAPYX
                        = 'R.O.M. Papurus Office 2008'
       product name
```

- Feel free to add/modify the Addons installation scripts according to your program
- Because of having no programming skills for me it was always a kind of Trial and Error

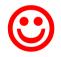

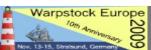

 If you have finished your file selection press the "Build" Button to let UPDCD update all the files and "Mix" a new one

| Directories<br>Fixes directory      |             | OS/2 Version Program language                  |
|-------------------------------------|-------------|------------------------------------------------|
| Q:\UPDCD\FIXPACS\MCP452\FIXES       | Browse Test | General options                                |
| Updates directory                   |             | 🗹 Compress disk 🛛 Add add-ons                  |
| Q:\UPDCD\FIXPACS\MCP452\UPDATES     | Browse Test | Add SCSI DRV 🗹 Add Up2TB                       |
| Addons directory                    |             | Add DANI IDE Add FAT32<br>Add DANI FLT Add USB |
| Q:\ADDONS                           | Browse Test | Add DANI Boot                                  |
| Location of original CD-ROM files   |             | Add DANI DASD More                             |
| Q:\UPDCD\ORIGINALCD\MCP452          | Browse Test | Des du à Cattinge                              |
| Burn directory                      |             | Product Settings                               |
| Q:\UPDCD\BURN                       | Browse Test | LxLite MemDisk Add-on                          |
| Directory of MkISOFS and CDRecord/2 |             | -Virtual disk                                  |
| O:\OS2\APPS\CDR2_0_0                | Browse Test | Insert Eject Test Drive letter                 |
| Files<br>UPDCD log file             |             | O SVDSK O VFDSK U:                             |
| Q:\UPDCD\UPDCD.LOG                  | Browse View | Burning program                                |
| Burn log file                       |             | ● CDR/2 🥥 RSJ 🔲 Emulate floppy                 |
| Q:\UPDCD\BURN.LOG                   | Browse      | CDRecord/2 options                             |
| Temporary CD image file             |             | SCSI Device ID Burner speed                    |
| Q:\UPDCD\IMAGE.ISO                  | Browse Test | 0 0 0 2                                        |
| Save Build B                        | Help Exit   | Extra parameters                               |

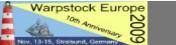

• The "new" OS/2 files as well as all the Addons will be placed in the UPDCD\BURN directory

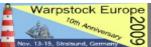

• The "Build" process in action.....

#### Prepare fixpak, version 2.61

| Target directory                                   | : Q:\UPDCD\FIX                                                      |
|----------------------------------------------------|---------------------------------------------------------------------|
| Source directory                                   | : Q:\UPDCD\FIX                                                      |
| Current activity<br>Target object<br>Source object | <pre>: Preparing OS/2 Base Fixpak : Q:\UPDCD\FIX\NEW_DIRS.OS2</pre> |
| Update action                                      | : DEL                                                               |
| Action return code                                 | : 0                                                                 |
| Elapsed time [m]                                   | : 0.22                                                              |
| Number of errors                                   | : 0                                                                 |
| Number of warnings                                 | : 0                                                                 |
| Update log                                         | : Q:\UPDCD\UPDCD.LOG                                                |

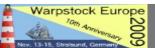

• The "new" OS/2 files as well as all the Addons will be placed in the UPDCD\BURN directory

 Once the Build Process finished please check if there are warnings and / or errors displayed

 You can copy all the other files (i.e. Additional Drivers, Files, Programs, a special readme file and so on...) you want to have on the DVD in this Folder too

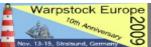

 Once you prepared all your files up to 4.5 GB press the "Burn" Button to start the next step

| Fixes directory       MCP/ACP       ENG         Q:\UPDCD\FIXPACS\MCP452\FIXES       Browse       Test         Updates directory       Image: Compression of the second of the second                                                                                                    | -Directories                                                                                                    |             | OS/2 Version Program language                                                                                                    |
|----------------------------------------------------------------------------------------------------|----------------------------------------------------------------------------------------------------|-------------|----------------------------------------------------------------------------------------------------|
| Updates directory       Image: Compression of a signal CD-ROM files         Addons directory       Image: Compression of a signal CD-ROM files         Q:\UPDCD\ORIGINALCD\MCP452       Browse         Directory       Image: Compression of a signal CD-ROM files         Q:\UPDCD\ORIGINALCD\MCP452       Browse         Burn directory       Image: Compression of a signal CD-ROM files         Q:\UPDCD\ORIGINALCD\MCP452       Browse         Burn directory       Image: Compression of a signal CD-ROM files         Q:\UPDCD\ORIGINALCD\MCP452       Browse         Burn directory       Image: Compression of a signal CD-ROM files         Q:\UPDCD\ORIGINALCD\MCP452       Browse         Burn directory       Image: Compression of a signal CD-ROM files         Q:\UPDCD\BURN       Browse         Directory of MkISOFS and CDRecord/2       Image: Compression of a signal CD-ROM files         Q:\UPDCD\UPDCDLOG       Browse       Test         UPDCD log file       Image: Compression of CDR/2 ORSJ Image: Compression of CDR/2 ORSJ Image: Compression of CDR/2 ORSJ Image: Compression of CDR/2 ORSJ Image: Compression of CDR/2 ORSJ Image: Compression of CDR/2 ORSJ Image: Compression of CORCord/2 options         Q:\UPDCD\IMAGE.ISO       Browse       Test         Q:\UPDCD\IMAGE.ISO       Browse       Test         Q:\UPDCD\IMAGE.ISO       Browse       Te                                                                                                    | Fixes directory                                                                                                    |             | MCP/ACP 🗹 ENG                                                                                                    |
| Updates directory       Image: Compress disk       Image: Compress disk       I                                                                                                    | Q:\UPDCD\FIXPACS\MCP452\FIXES                                                                                                    | Browse Test | -General options                                                                                                    |
| Addons directory   Q:\ADDONS   Location of original CD-ROM files   Q:\UPDCD\ORIGINALCD\MCP452   Browse   Test   Q:\UPDCD\BURN   Directory of MkISOFS and CDRecord/2   O:\OS2\APPS\CDR2_0_0   Browse   Test   Product Settings   LxLite   MemDisk   Add-on   Virtual disk   O:\OS2\APPS\CDR2_0_0   Browse   Test   UPDCD log file   Q:\UPDCD\BURN.LOG   Browse   Q:\UPDCD\BURN.LOG   Browse   Q:\UPDCD\BURN.LOG   Browse   Yiew   CDRecord/2 options   SCSI Device ID   Burner speed   Q:\UPDCD\IMAGE.ISO   Browse   Temporary CD image file   Q:\UPDCD\IMAGE.ISO                                                                                                    | Updates directory                                                                                                    |             |                                                                                                    |
| Addons directory                                                                                                    | Q:\UPDCD\FIXPACS\MCP452\UPDATES                                                                                                    | Browse Test |                                                                                                    |
| Q:\ADDONS       Browse       Test         Location of original CD-ROM files       ✓ Add DANI Boot         Q:\UPDCD\ORIGINALCD\MCP452       Browse       Test         Burn directory       Q:\UPDCD\BURN       Browse       Test         Directory of MkISOFS and CDRecord/2       O:\OS2\APPS\CDR2_0_0       Browse       Test         Files       UPDCD\UPDCD\LOG       Browse       Test         UPDCD log file       O:\UPDCD\UPDCDLLOG       Browse       View         Q:\UPDCD\BURN.LOG       Browse       View       Burning program         Q:\UPDCD\BURN.LOG       Browse       View       SCSI Device ID       Burner speed         Q:\UPDCD\IMAGE.ISO       Browse       Test       0       0       2                                                                                                    | Addons directory                                                                                                    |             |                                                                                                    |
| Location of original CD-ROM files       More         Q:\UPDCD\ORIGINALCD\MCP452       Browse       Test         Burn directory       Browse       Test         Q:\UPDCD\BURN       Browse       Test         Directory of MkISOFS and CDRecord/2       O:\OS2\APPS\CDR2_0_0       Browse       Test         Files       UPDCD log file       O:\UPDCD\UPDCD.LOG       Browse       Virtual disk         Q:\UPDCD\UPDCD.LOG       Browse       View       Burning program         Q:\UPDCD\BURN.LOG       Browse       View       CDR/2 O RSJ ■ Emulate floppy         Q:\UPDCD\IMAGE.ISO       Browse       Test       0       0       2         DiveDCD\IMAGE.ISO       Browse       Test       CDRecord/2 options       SCSI Device ID       Burner speed         0       0       0       2       Extra parameters       DIVD                                                                                                    | 0:\ADDONS                                                                                                    | Browse      |                                                                                                    |
| Q:\UPDCD\ORIGINALCD\MCP452       Browse       Test         Burn directory       Q:\UPDCD\BURN       Browse       Test         Directory of MkISOFS and CDRecord/2       O:\OS2\APPS\CDR2_0_0       Browse       Test         O:\OS2\APPS\CDR2_0_0       Browse       Test       Virtual disk         Insert       Eject       Test       Drive letter         O:\OS2\APPS\CDR2_0_0       Browse       Test       Drive letter         O:\OS2\APPS\CDR2_0_0       Browse       View       UPDCD log file         Q:\UPDCD\UPDCD.LOG       Browse       View       Burning program         Q:\UPDCD\BURN.LOG       Browse       View       CDRecord/2 options         Q:\UPDCD\IMAGE.ISO       Browse       Test       0       0       2         Extra parameters       D N/D       2       Extra parameters       D N/D                                                                                                    | A REAL PROPERTY AND A REAL PROPERTY AND A REAL |             |                                                                                                    |
| Burn directory       Product Settings         Q:\UPDCD\BURN       Browse       Test         Directory of MkISOFS and CDRecord/2       Virtual disk         O:\OS2\APPS\CDR2_0_0       Browse       Test         Files       UPDCD log file       O:\OSDUPDCD.LOG       Browse         Q:\UPDCD\UPDCD.LOG       Browse       View         Burn log file       O:\UPDCD\BURN.LOG       Browse       View         Q:\UPDCD\BURN.LOG       Browse       View       CDRecord/2 options         Q:\UPDCD\IMAGE.ISO       Browse       Test       0       0       2         Extra parameters       Divice ID       Burner speed       0       0       2                                                                                                    |                                                                                                    | Prowee Test |                                                                                                    |
| Q:\UPDCD\BURN       Browse       Test         Directory of MkISOFS and CDRecord/2       O:\OS2\APPS\CDR2_0_0       Browse       Test         Files       UPDCD log file       Insert Eject Test       Drive letter         Q:\UPDCD\UPDCD.LOG       Browse       View       SVDSK       VFDSK       U:         Burn log file       O:\UPDCD\BURN.LOG       Browse       View       Emulate floppy         Q:\UPDCD\BURN.LOG       Browse       View       SCSI Device ID       Burner speed         Q:\UPDCD\IMAGE.ISO       Browse       Test       0       0       2         Extra parameters       Divide       Extra parameters       Divide                                                                                                    | A contraction of the contract of the contract  | DIOWSE      | Product Settings                                                                                                    |
| Directory of MkISOFS and CDRecord/2<br>O:\OS2\APPS\CDR2_0_0<br>Files<br>UPDCD log file<br>Q:\UPDCD\UPDCD.LOG<br>Burn log file<br>Q:\UPDCD\BURN.LOG<br>Temporary CD image file<br>Q:\UPDCD\IMAGE.ISO<br>Browse Test<br>Q:\UPDCD\IMAGE.ISO<br>Browse Test<br>CDRecord/2 options<br>SCSI Device ID<br>Burner speed<br>0 0 0 2<br>Extra parameters<br>EXTRA parameters                                                                                                    |                                                                                                    |             | LxLite MemDisk Add-on                                                                                                    |
| O:\OS2\APPS\CDR2_0_0       Browse       Test         Files       O SVDSK I VFDSK       U:         UPDCD log file       Insert Eject       Test       U:         Q:\UPDCD\UPDCD.LOG       Browse       View       Burning program       Image file       Image file         Q:\UPDCD\BURN.LOG       Browse       View       Image file       Image file       Image                                                                                                    |                                                                                                    | Browse      |                                                                                                    |
| Files       Insert Eject Test Once due         UPDCD log file       SVDSK • VFDSK         Q:\UPDCD\UPDCD.LOG       Browse View         Burn log file       • CDR/2 ORSJ • Emulate floppy         Q:\UPDCD\BURN.LOG       Browse View         Temporary CD image file       Browse Test         Q:\UPDCD\IMAGE.ISO       Browse Test                                                                                                    |                                                                                                    |             | Virtual disk                                                                                                    |
| UPDCD log file Q:\UPDCD\UPDCD.LOG Browse View Q:\UPDCD\BURN.LOG Temporary CD image file Q:\UPDCD\IMAGE.ISO Browse Test Q:\UPDCD\IMAGE.ISO Browse Test D D D D D D D D D D D D D D D D D D D                                                                                                    | O:\OS2\APPS\CDR2_0_0                                                                                                    | Browse      | Insert Eject Test Drive letter                                                                                                    |
| UPDCD log file Q:\UPDCD\UPDCD.LOG Browse View Q:\UPDCD\BURN.LOG Temporary CD image file Q:\UPDCD\IMAGE.ISO Browse Test Q:\UPDCD\IMAGE.ISO CDR/2 OPTIONS SCSI Device ID Burner speed 0 0 0 2 Extra parameters EXTra parameters EXTra | Files                                                                                                    |             |                                                                                                    |
| Burn log file       Browse       View         Q:\UPDCD\BURN.LOG       Browse       View         Temporary CD image file       SCSI Device ID       Burner speed         Q:\UPDCD\IMAGE.ISO       Browse       Test       0       0       2         Extra parameters       EXTRA parameters       EXTRA parameters       EXTRA parameters                                                                                                    |                                                                                                    |             |                                                                                                    |
| Burn log file         Q:\UPDCD\BURN.LOG         Temporary CD image file         Q:\UPDCD\IMAGE.ISO         Browse       Test         CDRecord/2 options         SCSI Device ID         Burner speed         0       0         2         Extra parameters                                                                                                    | Q:\UPDCD\UPDCD.LOG                                                                                                    | Browse View | -Burning program                                                                                                    |
| Temporary CD image file       SCSI Device ID       Burner speed         Q:\UPDCD\IMAGE.ISO       Browse       Test       0       0       2         Extra parameters       Extra parameters       Extra parameters       Extra parameters                                                                                                    |                                                                                                    |             | ● CDR/2 ○ RSJ □ Emulate floppy                                                                                                    |
| Temporary CD image file       SCSI Device ID       Burner speed         Q:\UPDCD\IMAGE.ISO       Browse       Test       0       0       2         Extra parameters       Extra parameters       Extra parameters       Extra parameters                                                                                                    | Q:\UPDCD\BURN.LOG                                                                                                    | Browse View | -CDRecord/2 ontions                                                                                                    |
| Extra parameters                                                                                                    | Temporary CD image file                                                                                                    |             |                                                                                                    |
| Extra parameters                                                                                                    | Q:\UPDCD\IMAGE.ISO                                                                                                    | Browse Test | 0 0 0 2                                                                                                    |
|                                                                                                    |                                                                                                    |             | Extra parameters                                                                                                    |
|                                                                                                    | Save Buil Burn I                                                                                                    | H Exit      | (c) a statistic constraint of the statistic constraint of the statistic constraint |

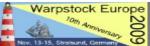

The Menu appears – choose "3 – MAKE CD IMAGE FILE" (Works with DVD also)

| : Update CD - Imagefile & CD Burn Script                                                                                                    | : |
|----------------------------------------------------------------------------------------------------|---|
| <ul> <li>The build procedure has ended with 0 errors and 2 warnings.</li> <li>See the following file for output details: Q:\UPDCD\BURN.LOG</li> </ul>                                        |   |
| <pre>* = Process done. 0 - Quit.</pre>                                                                                                    |   |
| <pre>1 - View burn log.<br/>3 - Make CD imagefile.<br/>4 - Blank CD-RW (necessary prior to burning if using CD-RW media).<br/>5 - Burn CD-R or CD-RW.<br/>6 - Verify burned CD or DVD.</pre> |   |
| :<br>: 7 - Let me specify my steps that should run as a batch job.<br>:                                                                                                    |   |

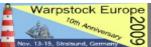

- If "errors" occure and you can not overcome them, try the manual way
- Open a command line and Execute this command from the cdrecord/2 directory:

mkisofs.exe -l -L -R -jchartset cp850 -split-output -o h:\updcd\burn\track -b DISK\_0\_1.IMG -c BOOT.CAT -log-file burn.log h:\updcd\burn

- This will create in ISO Files from your files located in \UPDCD\BURN in the same directory, divided in pieces of a maximum of 1 GB
- Please do change the h:\updcd\burn directory according to your system

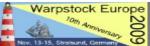

#### **BURN DVD**

Once the ISO Files are created select from the menu:

#### 5 – Burn CD or CDRW (and in fact: DVD)

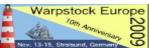

#### **BURN DVD**

 In case of an error (i.e. "can not find files") use the manual way to start the burn process, to do so got to the commandline and change to the cdrecord/2 directory

DVDdao.exe -d 0,1,0 --speed 2 -v 5 h:\updcd\burn\track\_00 h:\updcd\burn\track\_01 h:\updcd\burn\track\_02 h:\updcd\burn\track\_03 h:\updcd\burn\track\_04

 Please do change: the SCSI ID of your burner according to the parameters set in cdrecord/2; the -v 5 parameter according to the number of splitted ISO Files that have been created; the Path to the ISO Files

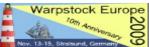

### FINISH - I HOPE :-)

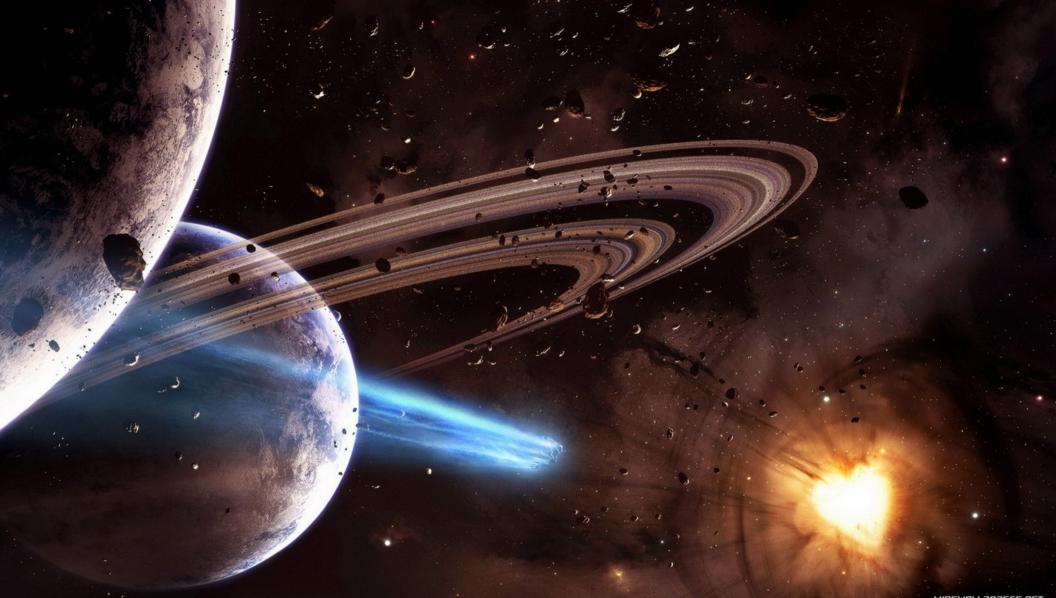

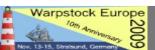

WIDEWALLPAPERS.NET

#### Limitations/Problems

 The same procedure did work for me in VirtualBox with eComStation 2.0 RC 6 installed under Windows VISTA

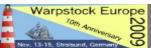

#### Limitations/Problems

 The same procedure did work for me in VirtualBox with eComStation 2.0 RC 6 installed under Windows VISTA

• **BUT**:

- I was not able to start a burn process because I did not manage cdrecord/2 to recognize the DVD burner – it might work with RSJ CD Writer, but I did not test it
- Transfer files via shared Folders to Windows and burn them with....??

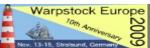

#### Limitations/Problems

#### • USB DVD

- I did not get cdrecord/2 to recognize an USB Drive under nativ eComstation as well
- It might work with RSJ CD Writer but I did not test it until now

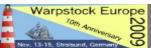

#### Links

#### **UPDCD Homepage and program files:**

http://xenia.sote.hu/~kadzsol/rexx/sajat/updcd.htm http://xenia.sote.hu/~kadzsol/rexx/sajat/doc/updcd260.zip http://xenia.sote.hu/~kadzsol/rexx/sajat/doc/updcd261.zip http://xenia.sote.hu/~kadzsol/rexx/sajat/doc/updcdfaq.htm http://xenia.sote.hu/~kadzsol/rexx/sajat/doc/dirlists.zip

#### **Helper** Applications

http://hobbes.nmsu.edu/download/pub/os2/system/drivers/filesys/vfdisk30.zip http://hobbes.nmsu.edu/download/pub/os2/apps/mmedia/cd/cd-r/dvddao-2.0.4.zip http://hobbes.nmsu.edu/download/pub/os2/apps/mmedia/cd/cd-r/audiocdcreator\_056.zip

#### Forum

http://tech.groups.yahoo.com/group/updcd/links

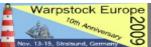

# Thank you very much for your patience and for your attention!!

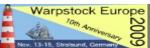

November 14, 2009 / page 64